## **BAB IV**

## **IMPLEMENTASI SISTEM**

#### **4.1 Implementasi** *Database*

*Software* pengolah *database* yang digunakan dalam implementasi sistem pelayanan administrasi berbasis *web* ini menggunakan *Mysql*. Berikut tabel-tabel yang dibangun menjadi *database* pada sistem adalah :

#### **4.1.1 Implementasi Tabel** *Admin*

Tabel *admin* memiliki 5 *field* yaitu id\_admin *(primary key)*, admin\_nama, admin\_username, admin\_password dan admin\_status. Berikut tampilan *database* dari implementasi tabel *admin*.

| # | <b>Name</b>    | <b>Type</b> | Collation          | <b>Attributes</b> | <b>Null</b> | <b>Default</b> |
|---|----------------|-------------|--------------------|-------------------|-------------|----------------|
| 1 | admin_id       | int(2)      |                    |                   | No.         | None           |
| 2 | admin nama     | varchar(25) | utf8mb4 general ci |                   | No.         | None           |
| 3 | admin username | varchar(25) | utf8mb4 general ci |                   | No          | None           |
| 4 | admin password | varchar(10) | utf8mb4 general ci |                   | No.         | None           |
| 5 | admin status   | varchar(15) | utf8mb4 general ci |                   | No          | None           |

Gambar 4.1 Implementasi Tabel *Admin.*

#### **4.1.2 Implementasi Tabel** *User*

Tabel *User* memiliki 13 *field* yaitu user\_id *(primary key)*, user\_nama, user tempat lahir, user tgl\_lahir, user\_jk, user\_rt\_id, user\_rw\_id, user\_wa, user\_status\_perkawinan, user\_pekerjaan, user\_status, user\_email dan

| #                  | <b>Name</b>            | <b>Type</b>    | Collation          | <b>Attributes</b> | <b>Null</b> | <b>Default</b> |
|--------------------|------------------------|----------------|--------------------|-------------------|-------------|----------------|
| 1                  | user_id e              | int(10)        |                    |                   | No          | None           |
| $\overline{2}$     | user nik               | varchar(16)    | utf8mb4 general ci |                   | <b>No</b>   | None           |
| з                  | user nama              | varchar(25)    | utf8mb4_general_ci |                   | No          | None           |
| 4                  | user_tempat_lahir      | varchar(15)    | utf8mb4 general ci |                   | <b>No</b>   | None           |
| 5                  | user tgl lahir         | date           |                    |                   | <b>No</b>   | None           |
| 6                  | user jk                | varchar(15)    | utf8mb4_general_ci |                   | No.         | None           |
| 7                  | user_rt_id             | int(10)        |                    |                   | No          | None           |
| 8                  | user rw id             | int(10)        |                    |                   | No.         | None           |
| 9                  | user wa                | int(12)        |                    |                   | No          | None           |
| 10                 | user status perkawinan | varchar(15)    | utf8mb4_general_ci |                   | <b>No</b>   | None           |
| 11                 | user_pekerjaan         | varchar(15)    | utf8mb4 general ci |                   | No          | None           |
| 12                 | user status            | varchar $(15)$ | utf8mb4_general_ci |                   | <b>No</b>   | None           |
| 13                 | user email             | varchar $(25)$ | utf8mb4_general_ci |                   | No          | None           |
| 14<br><b>Boole</b> | user_password          | varchar(10)    | utf8mb4 general ci |                   | <b>No</b>   | None           |

user\_password. Berikut tampilan *database* dari Implementasi Tabel *User.*

Gambar 4.2 Implementasi Tabel *User.*

## **4.1.3 Implementasi Tabel RT**

Tabel RT memiliki 4 *field* yaitu rt\_id *(primary key)*, rt\_nama, rw\_id dan rt\_ketua\_id. Berikut tampilan *database* implementasi tabel RT.

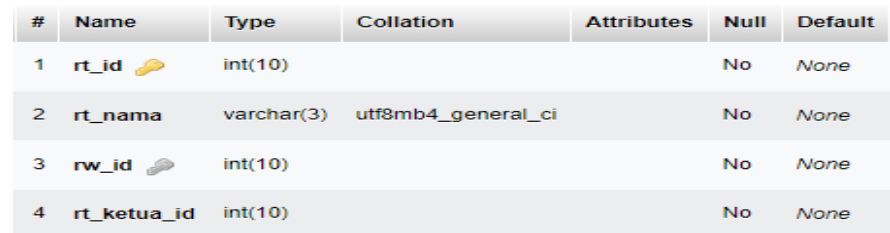

Gambar 4.3 Implementasi Tabel RT.

## **4.1.4 Implementasi Tabel RW**

Tabel RW memiliki 3 *field* yaitu rw\_id *(primary key),* rw\_nama dan rw\_ketua\_id. Berikut tampilan *database* implementasi tabel RW.

| # | <b>Name</b> | <b>Type</b> | <b>Collation</b>   | <b>Attributes</b> | <b>Null</b> | <b>Default</b> |
|---|-------------|-------------|--------------------|-------------------|-------------|----------------|
| 1 | rw id $\gg$ | int(10)     |                    |                   | No.         | None           |
|   | rw nama     | varchar(3)  | utf8mb4 general ci |                   | No.         | None           |
| з | rw ketua id | int(10)     |                    |                   | No.         | None           |

Gambar 4.4 Implementasi Tabel RW.

# **4.1.5 Implementasi Tabel Kartu Keluarga (KK)**

Tabel Kartu Keluarga (KK) memiliki 8 *field* yaitu kk\_id *(primary key)*, kk\_user, kk\_rt, kk\_tanggal, kk\_akte, kk\_surat\_nikah, kk\_status dan kk\_tanggal\_verifikasi. Berikut adalah tampilan *database* implementasi Tabel KK.

| # | Name                  | <b>Type</b> | <b>Collation</b>   | <b>Attributes</b> | <b>Null</b> | <b>Default</b> |
|---|-----------------------|-------------|--------------------|-------------------|-------------|----------------|
| 1 | kk_id                 | int(10)     |                    |                   | No          | None           |
| 2 | kk_user               | int(10)     |                    |                   | <b>No</b>   | None           |
| 3 | kk_rt e               | int(10)     |                    |                   | No          | None           |
| 4 | kk_tanggal            | date        |                    |                   | No          | None           |
| 5 | kk_akte               | text        | utf8mb4_general_ci |                   | No          | None           |
| 6 | kk_surat_nikah        | text        | utf8mb4_general_ci |                   | No.         | None           |
| 7 | kk_status             | varchar(15) | utf8mb4_general_ci |                   | No          | None           |
| 8 | kk_tanggal_verifikasi | date        |                    |                   | No          | None           |

Gambar 4.5 Implementasi Tabel Kartu Keluarga (KK).

## **4.1.6 Implementasi Tabel Kartu Tanda Penduduk (KTP)**

Tabel Kartu Tanda Penduduk (KTP) memiliki 9 *field* yaitu ktp\_id *(primary key)*, ktp\_user, ktp\_rt, ktp\_tanggal, ktp\_kk, ktp\_alamat, ktp\_lama, ktp\_status, ktp\_tanggal\_verifikasi. Berikut adalah implementasi tampilan *database* Tabel KTP.

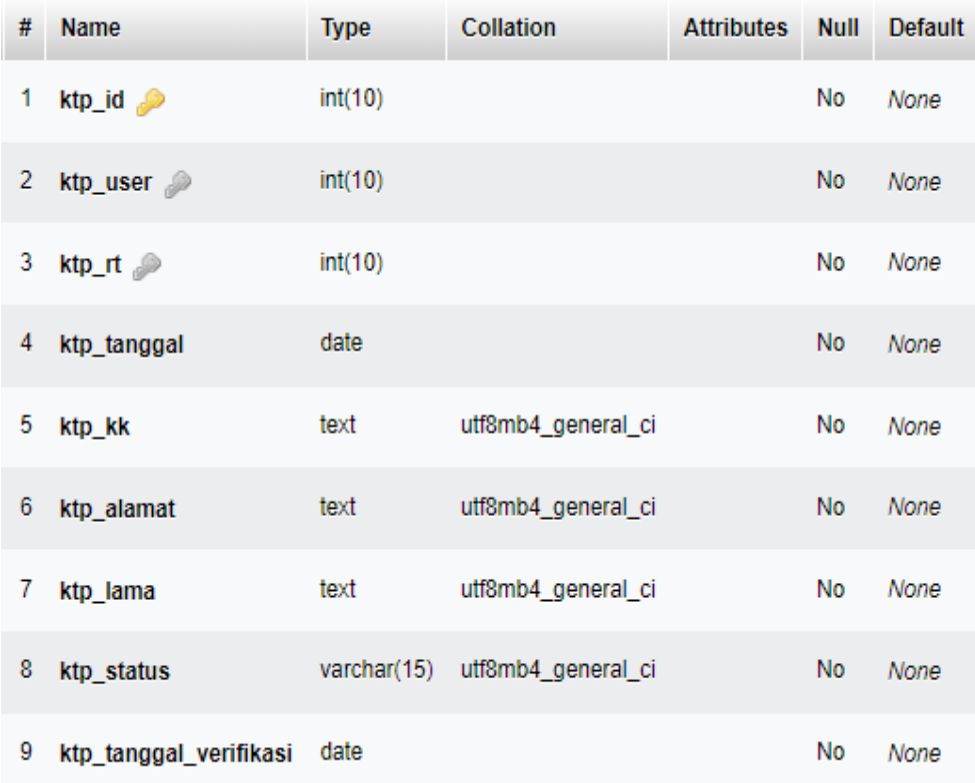

Gambar 4.6 Implementasi Tabel Kartu Tanda Penduduk (KTP).

#### **4.1.7 Implementasi Tabel Pindah**

Tabel pindah memiliki 12 *field* yaitu pindah\_id *(primary key)*, pindah\_user, pindah\_rt, pindah\_tanggal, pindah\_ket, pindah\_dari, pindah\_tujuan, pindah\_nik, pindah\_ktp, pindah\_akte, pindah\_status dan pindah\_tanggal\_verifikasi. Berikut adalah tampilan *database* Tabel pindah.

| #  | <b>Name</b>               | <b>Type</b>  | Collation                       | <b>Attributes</b> | <b>Null</b> | <b>Default</b> |
|----|---------------------------|--------------|---------------------------------|-------------------|-------------|----------------|
| 1  | pindah_id                 | int(11)      |                                 |                   | No          | None           |
| 2  | pindah user               | int(11)      |                                 |                   | No          | None           |
| з  | pindah rt                 | int(11)      |                                 |                   | No          | None           |
| 4  | pindah_tanggal            | date         |                                 |                   | <b>No</b>   | None           |
| 5  | pindah_ket                | varchar(255) | utf8mb4 general ci              |                   | No.         | None           |
| 6  | pindah dari               | text         | utf8mb4_general_ci              |                   | <b>No</b>   | None           |
| 7  | pindah_tujuan             | text         | utf8mb4 general ci              |                   | No          | None           |
| 8  | pindah_nik                |              | varchar(255) utf8mb4 general ci |                   | No.         | None           |
| o  | pindah ktp                | text         | utf8mb4_general_ci              | No                | None        |                |
| 10 | pindah akte               | text         | utf8mb4 general ci              |                   | No          | None           |
| 11 | pindah status             | varchar(255) | utf8mb4 general ci              |                   | No          | None           |
| 12 | pindah_tanggal_verifikasi | date         |                                 |                   | No.         | None           |
| 13 | pindah_keterangan         | text         | utf8mb4 general ci              |                   | No          | None           |

Gambar 4.7 Implementasi Tabel Pindah.

# **4.1.8 Implementasi Tabel Tidak Mampu**

Tabel tidak mampu memiliki 11 *field* yaitu tidak\_mmpu\_id *(primary key)*, tidak\_mmpu\_user, tidak\_mmpu\_rt, tidak\_mmpu\_taggal, tidak\_mmpu\_nama, tidak\_mmpu\_alamat, tidak\_mmpu\_nama\_pemilik, tidak\_mmpu\_nik, tidak\_mmpu\_ktp, tidak\_mmpu\_status dan tidak\_mmpu\_tanggal\_verifikasi. Berikut adalah tampilan *database* Tabel tidak mampu.

|  | #               | <b>Name</b>                         | <b>Type</b> | <b>Collation</b>                | <b>Attributes Null Default</b> |    |      |
|--|-----------------|-------------------------------------|-------------|---------------------------------|--------------------------------|----|------|
|  | 1               | tidak_mampu_id e                    | int(11)     |                                 |                                | No | None |
|  | $\overline{2}$  | tidak_mampu_user                    | int(11)     |                                 |                                | No | None |
|  | 3               | tidak_mampu_rt p                    | int(11)     |                                 |                                | No | None |
|  | 4               | tidak_mampu_tanggal                 | date        |                                 |                                | No | None |
|  | 5               | tidak mampu nama                    |             | varchar(255) utf8mb4_general_ci |                                | No | None |
|  | 6               | tidak_mampu_alamat                  | text        | utf8mb4_general_ci              |                                | No | None |
|  | 7               | tidak_mampu_nama_pemilik            |             | varchar(255) utf8mb4 general ci |                                | No | None |
|  | 8               | tidak_mampu_nik                     |             | varchar(255) utf8mb4_general_ci |                                | No | None |
|  | 9               | tidak_mampu_ktp                     | text        | utf8mb4_general_ci              |                                | No | None |
|  | 10 <sup>1</sup> | tidak_mampu_status                  |             | varchar(255) utf8mb4_general_ci |                                | No | None |
|  | 11              | tidak_mampu_tanggal_verifikasi date |             |                                 |                                | No | None |
|  | 12              | tidak_mampu_ket                     | text        | utf8mb4_general_ci              |                                | No | None |
|  |                 |                                     |             |                                 |                                |    |      |

Gambar 4.8 Implementasi Tabel Tidak Mampu.

# **4.1.9 Implementasi Tabel Domisili**

Tabel domisili memilliki 8 *field* yaitu domisili\_id *(primary key)*, domisili\_user, domisili\_rt, domisili\_tanggal, domisili\_ktp, domisili\_kk, domisili\_status dan domisili\_user. Berikut adalah tampilan *database* Tabel domisili.

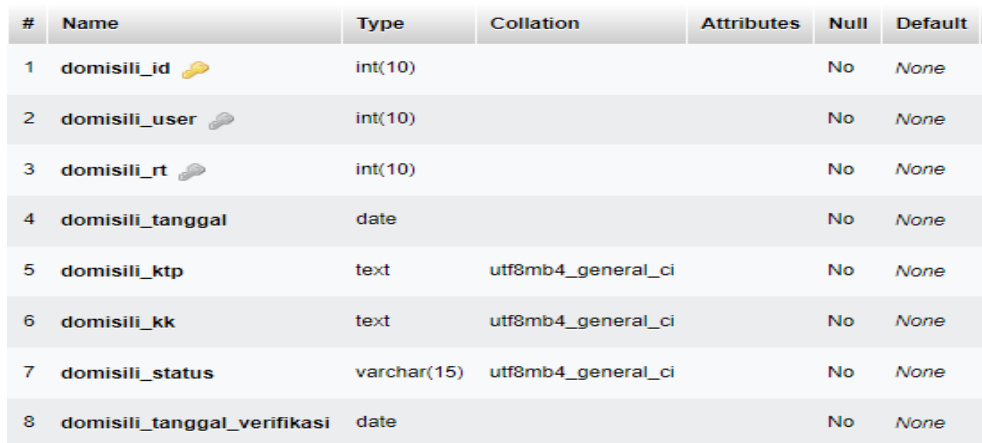

Gambar 4.9 Implementasi Tabel Domisili.

# **4.1.10 Implementasi Tabel Kematian**

Tabel kematian memiliki 10 *field* yaitu kematian\_id *(primary key)*, kematian\_user, kematian\_rt, kematian\_tanggal, kematian\_user\_meninggal, kematian\_tempat\_meninggal,kematian\_tanggal\_meninggal,kematian\_sk\_ dokter, kematian\_status dan kematian\_tanggal\_verfikasi. Berikut adalah tampilan *database* Tabel kematian.

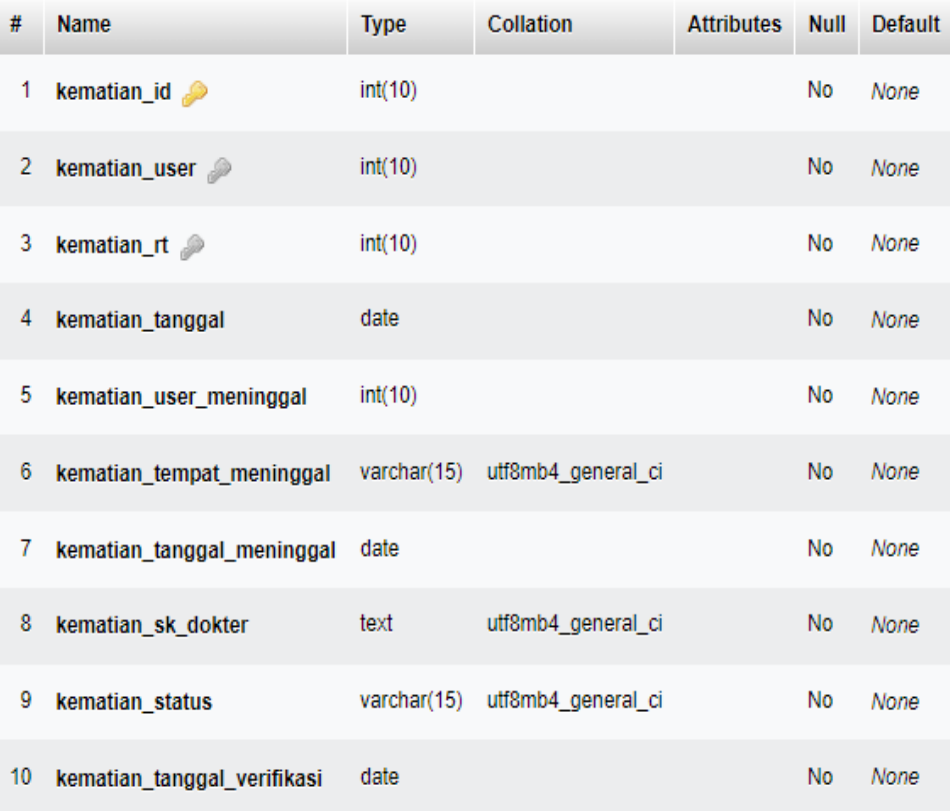

Gambar 4.10 Implementasi Tabel Kematian.

## **4.1.11 Implementasi Tabel Kelahiran**

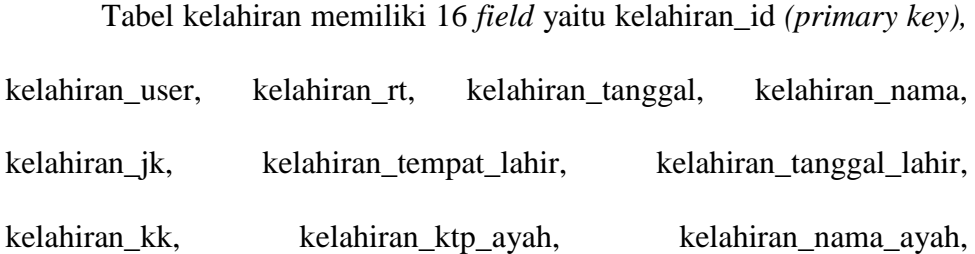

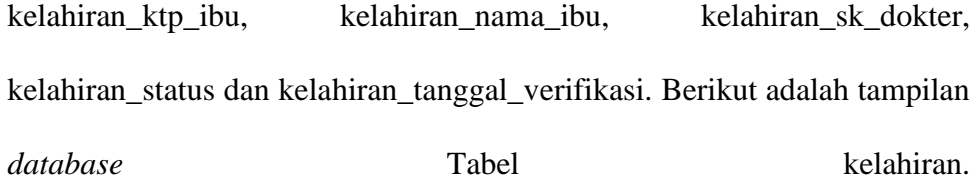

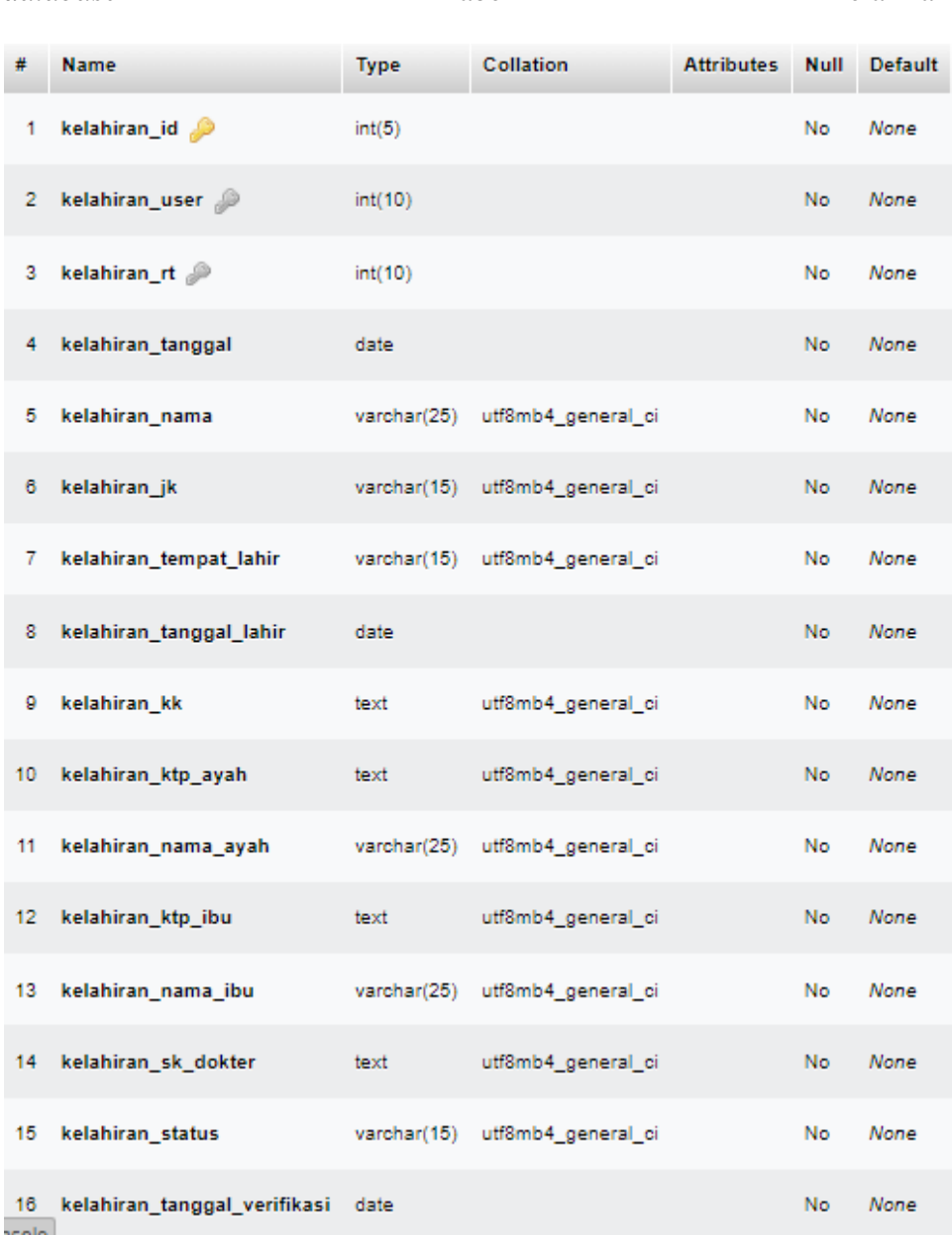

Gambar 4.11 Implementasi Tabel Kelahiran.

# **4.1.12 Implementasi Tabel Administrasi**

Tabel administrasi memiliki 4 *field* yaitu administrasi\_id *(primary key)*, administrasi\_jenis\_administrasi\_id, administrasi\_user\_id dan

| # | <b>Name</b>                                    | <b>Type</b> | Collation          | <b>Attributes</b> | Null | <b>Default</b> |
|---|------------------------------------------------|-------------|--------------------|-------------------|------|----------------|
|   | administrasi_id                                | int(10)     |                    |                   | No   | None           |
| 2 | administrasi_jenis_administrasi_id and int(10) |             |                    |                   | No   | None           |
| 3 | administrasi_user_id                           | int(10)     |                    |                   | No   | None           |
| 4 | administrasi_status                            | varchar(15) | utf8mb4 general ci |                   | No.  | None           |

administrasi\_status. Berikut adalah tampilan *database* Tabel administrasi.

Gambar 4.12 Implementasi Tabel Administrasi.

## **4.1.13 Implementasi Tabel jenis administrasi**

Tabel jenis administrasi memiliki 2 *field* yaitu jenis\_administrasi\_id *(primary key)* dan jenis\_administrasi\_nama. Berikut adalah tampilan *database* dari Tabel jenis administrasi.

|    | <b>Name</b>                                            | Type | <b>Collation</b> | <b>Attributes</b> | <b>Null</b> | <b>Default</b> |
|----|--------------------------------------------------------|------|------------------|-------------------|-------------|----------------|
|    | jenis_administrasi_id p int(10)                        |      |                  |                   | No          | None           |
| 2. | jenis administrasi nama varchar(25) utf8mb4 general ci |      |                  |                   | No          | None           |

Gambar 4.13 Implementasi Tabel Jenis Administrasi.

## **4.2 Implementasi Sistem**

Setelah selesai dengan proses pembangunan *database*, maka langkah selanjutnya adalah implementasi sistem. Hal ini sangatlah penting karena memungkinkan seorang *user* dapat berkomunikasi dengan sistem. Sistem yang dibangun menggunakan bahasa pemograman *PHP* dengan *database MySQL* untuk menyimpan data dari sistem. Tampilan dari sistem yang dibangun antara lain :

# **4.2.1 Implementasi Tampilan Halaman Utama**

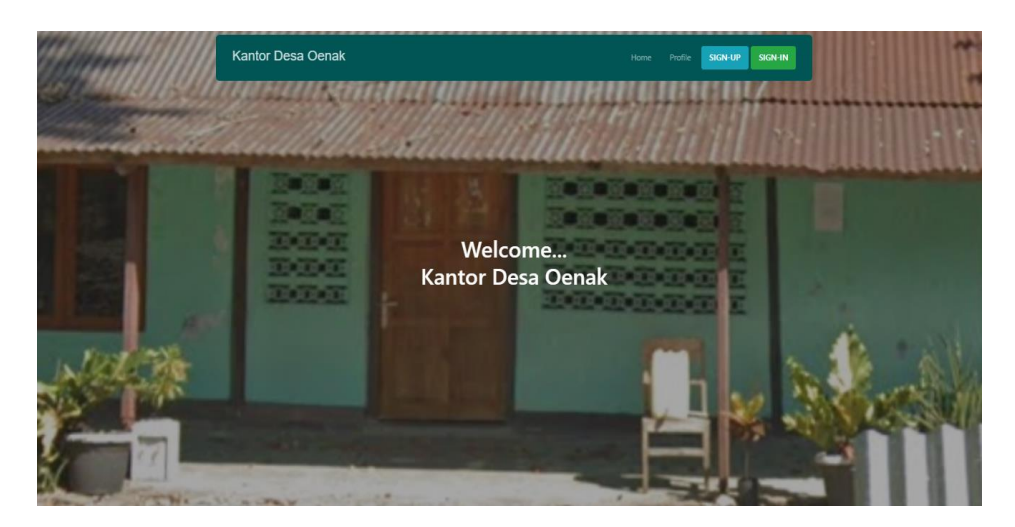

Gambar 4.14 Implementasi Tampilan Halaman Utama.

Halaman ini merupakan tampilan awal pada aplikasi Pelayanan Administrasi di Desa Oenak Kabupaten Timor Tengah Utara Berbasis *web*. Berikut adalah *Source Code*-nya :

Koding 4.1 *Source Code* Halaman Utama.

<a href=**"?page=home"** class=**"logo m-0 float-start"**>**Kantor DesaOenak**</a><ul class=**"js-clone-nav d-none d-lg-inline-block text-start site-menu float-end"**><li><a href=**"?page=home"**>**Home**</a></li><li><ahref=**"?page=profile"**>**Pr** ofile</a></li><li>

Pada *Source Code* di atas menampilkan tampilan halaman utama *user* (warga dan RT). Pada tampilan halaman utama *user* terdapat beberapa menu seperti menu *home* dan menu profil.

#### **4.2.2 Implementasi Tampilan Menu Profil**

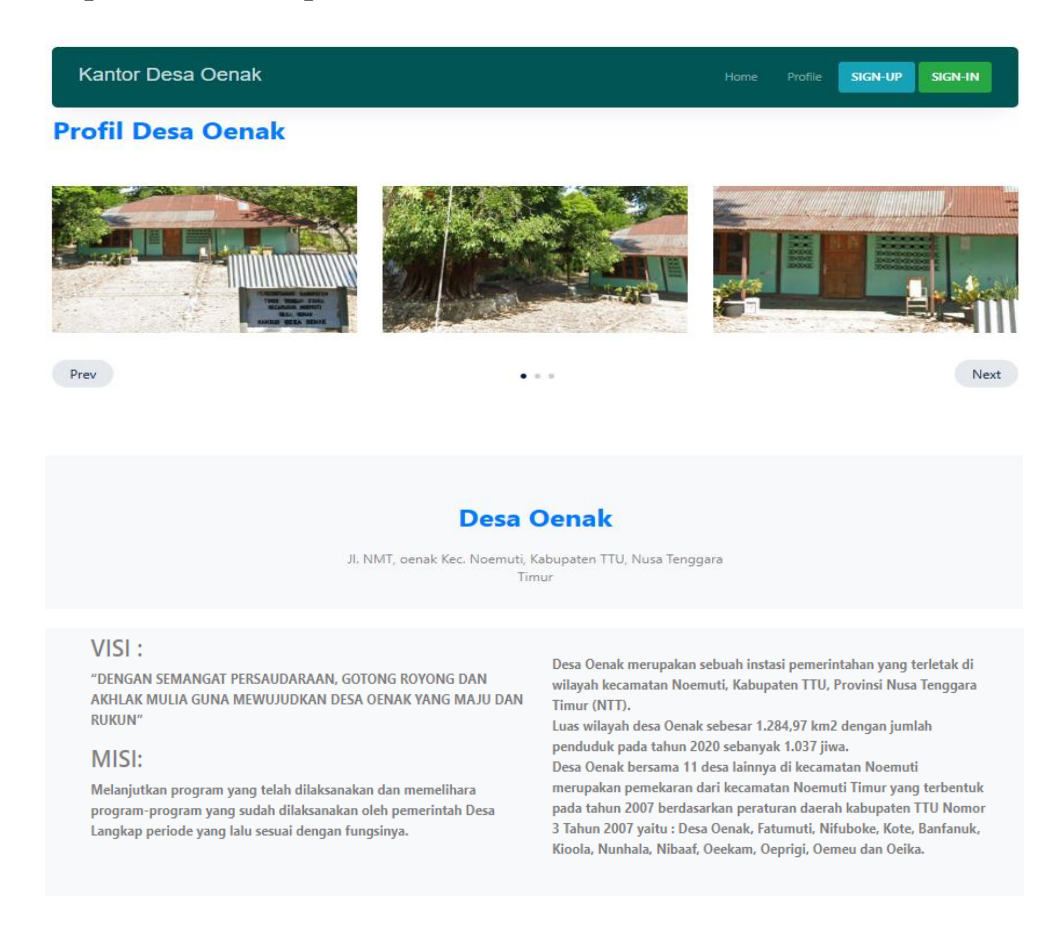

Gambar 4.15 Implementasi Tampilan Menu Profil.

Menu profil menampilkan informasi tentang kantor Desa Oenak, agar

pengguna dapat mengetahui informasi yang berkaitan dengan kantor Desa

Oenak. Berikut *Source Code*-nya :

Koding 4.2 *Source Code* Menu Profil.

h2 class=**"font-weight-bold heading text-primary mb-4"**>**Desa Oenak**</h2><p class=**"text-black-50"**>**Jl. NMT,oenak Kec. Noemuti,**  Kabupaten TTU</p></div></div><div class="row justify-content**between mb-5"**><div class=**"col-lg-12"**><h3>**VISI :**</h3></div> <div class=**"col-lg-12 mt-4"**><h3>**MISI:**</h3></div></div></div></div>

Berdasarkan *Source Code* di atas pada menu profil terdapat tampilan beberapa foto kantor desa dan tampilan informasi berupa alamat kantor desa, visi misi, kantor desa Oenak.

**4.2.3 Tampilan Menu** *Sign-Up*

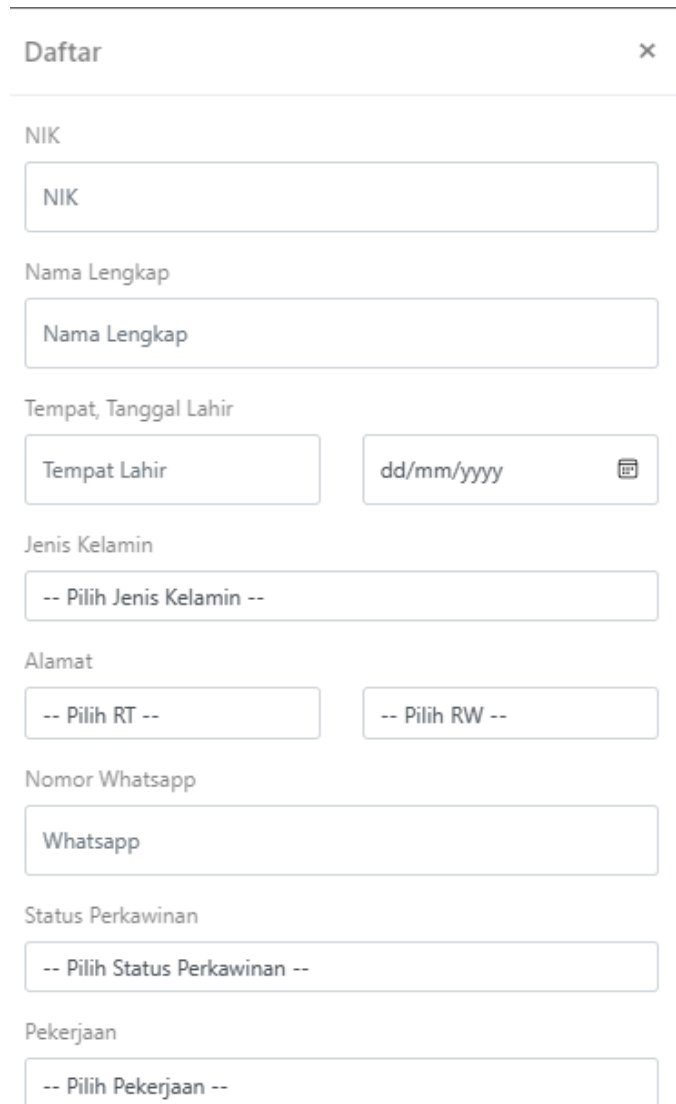

Gambar 4.16 Implementasi Menu *Sign-Up.*

Menu ini adalah tampilan registrasi pada aplikasi Pelayanan Administrasi di Desa Oenak. Berikut *Source Code*-nya :

### Koding 4.3 *Source Code* Menu *Sign-up*

<divclass=**"modalfade"**id=**"DaftarModal"**tabindex=**"1"**role=**"dialog "**arialabelledby=**"DaftarModalTitle"**ariahidden=**"true"**><divclass =**"modal-dialog modal-dialog-centered"** role=**"document"**><div class=**"modalcontent"**><divclass=**"modalheader"**><h5class=**"modalt itle"**id=**"exampleModalLongTitle"**>**Daftar**</h5></button></div><fo rm action=**"system/signup.php"**method=**"post"**enctype=**"multipart/ formdat"**><divclass=**"modalbody"**><divclass=**"formgroup"**><divclas s=**"collg6**

Berdasarkan *Source Code* di atas halaman *sign-up* berfungsi untuk *user* yang belum melakukan proses registrasi akun agar segera melakukan proses *sign-up* dengan memasukkan data-data diri dan mengatur password akunya sendiri supaya setelah diaktifkan oleh RT, *user* dapat melalukan proses *sign-in.*

**4.2.4 Tampilan** *Sign-In User*

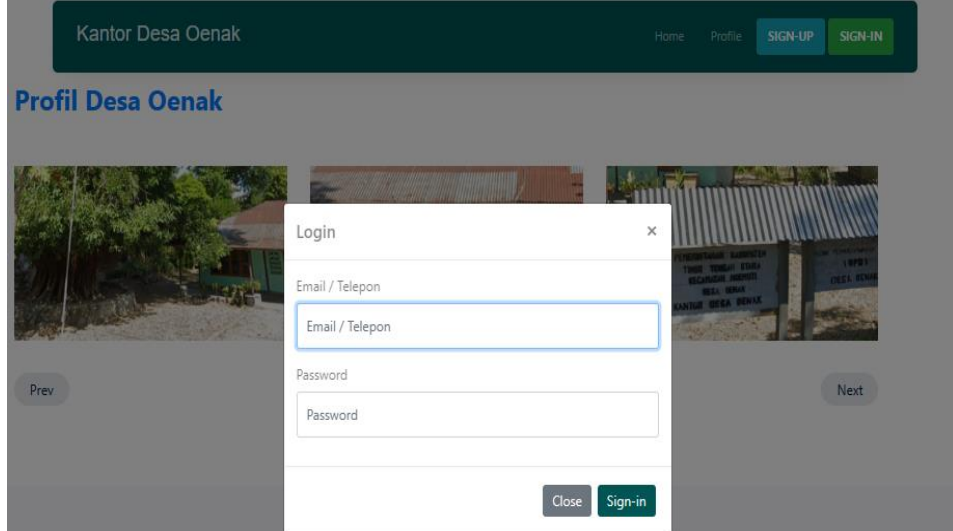

Gambar 4.17 Implementasi Tampilan *Sign-In User.*

Menu ini adalah tampilan halaman *login user* pada aplikasi Pelayanan

Administrasi di Desa Oenak. Berikut *Source Code*-nya :

### Koding 4.4 *Source Code* Menu *Sign-In.*

```
<div class="modal fade" id="LoginModal" tabindex="-1"
role="dialog" aria-labelledby="LoginModalTitle" aria-
hidden="true"><div class="modal-dialog modal-dialog-centered"
role="document"><div class="modal-content"><div class="modal-
header"><h5class="modaltitle"id="exampleModalLongTitle">Login
\langle/h5>
label="Close"><span aria-hidden="true">×</span>
</button>enctype="multipart/form-data"><div class="modal-
body"><div class="form-group"><label>Email / 
Telepon</label><input type="text" class="form-control"
name="emailtlp" placeholder="Email / Telepon"></div
```
Berdasarkan *Source Code* di atas pada halaman *sign-in, user* (warga dan RT) diminta untuk melakukan proses *login*, dengan memasukkan *email*  dan *password* yang telah dibuat di menu registrasi akun (*sign-up).*

## **4.2.5 Implementasi Tampilan Halaman Warga**

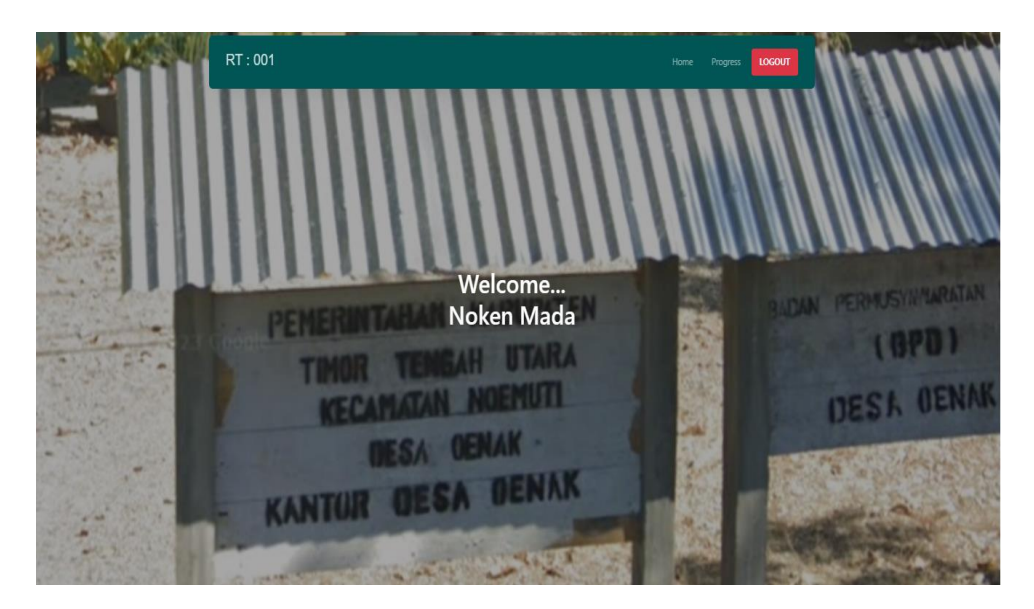

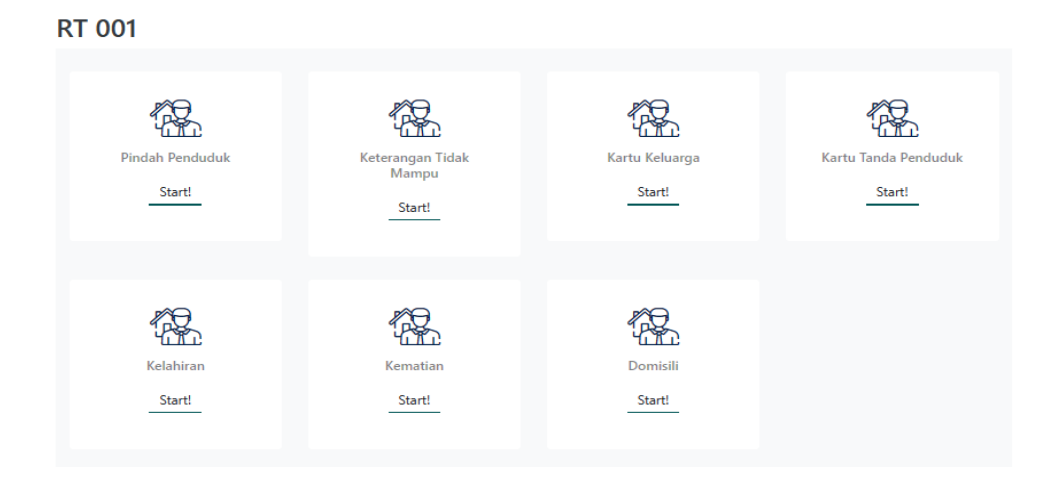

Gambar 4.18 Implementasi Tampilan Halaman Warga.

Gambar di atas adalah tampilan halaman utama warga pada aplikasi

Pelayanan Administrasi ini. Berikut *Source Code*-nya :

Koding 4.5 *Source Code* Tampilan Halaman Warga

<div class=**"site-mobile-menu-body"**></div></div><nav class=**"site-nav"**><div class=**"container"**><div class=**"menu-bgwrap"**><div class=**"site-navigation"**><a href=**"?page=home"** class=**"logo m-0 float-start"**>**RT :** <?= \$namart ?></a><ul class=**"js-clone-nav d-none d-lg-inline-block text-start sitemenu float-end"**><li><a href=**"?page=home"**>**Home**</a></li><?php**if** (\$\_SESSION['id\_rt']=='0'){?><li><ahref=**"?page=progress"**>**Progr ess**</a></li><?php}><li><a href=**"../index.php"** onclick=**"return confirm('Yakin ingin keluar ?')"** class=**"text-light btn btndanger"**><b>**LOGOUT**</b>

Berdasarkan *Source Code* di atas Halaman ini menampilkan 3 menu yaitu menu *home,* menu *progress* dan menu *logout.* Menu *progress* berfungsi untuk menampilkan data administrasi yang sudah selesai diproses. Menu *logout* berfungsi untuk kembali ke halaman utama. Pada halaman ini juga tertulis ucapan selamat datang untuk warga yang sedang aktif. Pada bagian bawah halaman warga tersedia tampilan jenis-jenis administrasi yang siap untuk diproses oleh warga.

#### **4.2.6 Tampilan halaman RT**

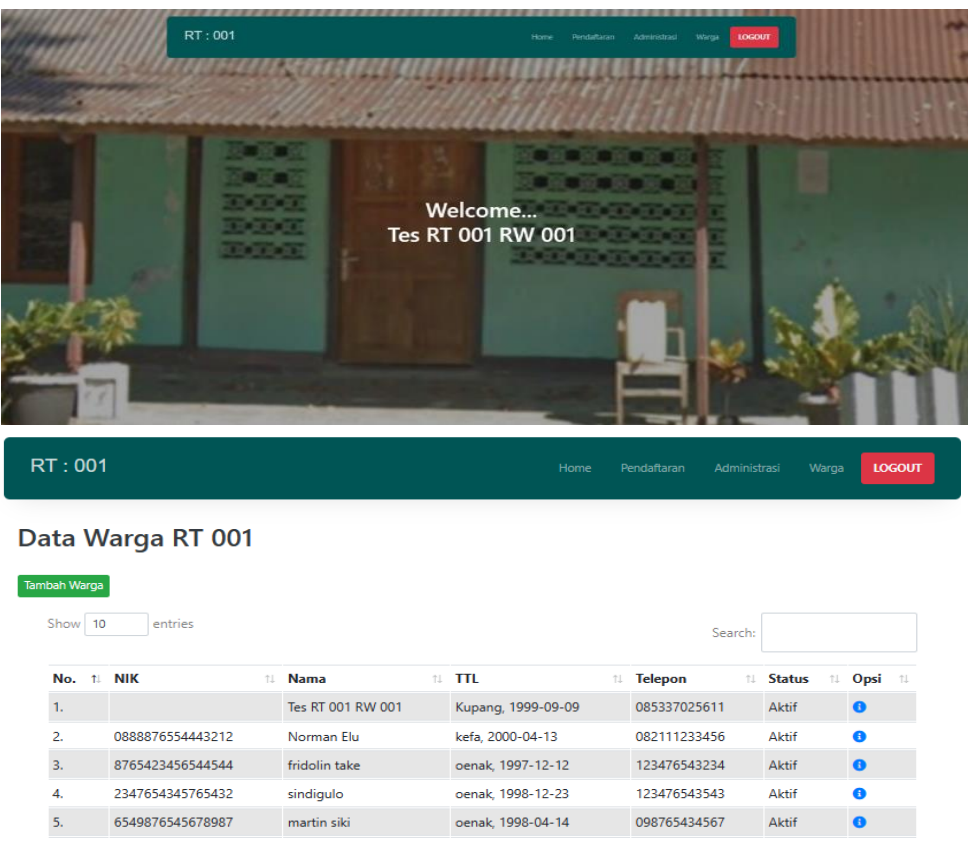

Gambar 4.19 Implementasi Tampilan halaman RT.

Halaman ini adalah tampilan halaman RT pada aplikasi Pelayanan

Administrasi yang dibuat. Berikut *Source Code*-nya :

Koding 4.6 *Source Code* Tampilan Halaman RT.

```
<div class="container"><div class="menu-bg-wrap"><div
class="site-navigation"><a href="?page=home" class="logo m-0 
float-start">RT : <?= $namart ?></a><ul class="js-clone-nav
d-none d-lg-inline-block 
textstartsitemenufloat?><li><ahref="?page=pendaftaran">Pendaf
taran</a></li><?php}?><?phf?><li><ahref="?page=administrasi">
Administrasi</a>>>>>>>:>?phpif ($ SESSION['id_rt'] !=
'0'){?><li><ahref="?page=warga">Warga</a></li><?php}?><li><ah
ref="../index.php" onclick="return confirm('Yakin inginkeluar 
?')"
```
Berdasarkan *Source code* di atas terdapat tampilan 5 menu pada halaman ini yaitu menu *home,* menu pendaftran, menu administrasi, menu warga dan menu *logout.* Menu pendaftaran berfungsi untuk pendaftaran warga secara langsung oleh RT, menu administrasi berisi jenis-jenis administrasi yang dikirim oleh warga untuk diverifikasi oleh RT, menu warga menampilkan daftar warga aktif dan warga yang sudah selesai melakukan proses registrasi akun untuk diaktifkan oleh RT dan menu *logout* berfungsi untuk kembali ke halaman utama. Pada halaman ini juga terdapat ucapan selamat datang untuk RT. Pada bagian bawah halaman terdapat Tabel data warga di RT yang bersangkutan.

### **4.2.7 Implementasi Tampilan Verifikasi Warga**

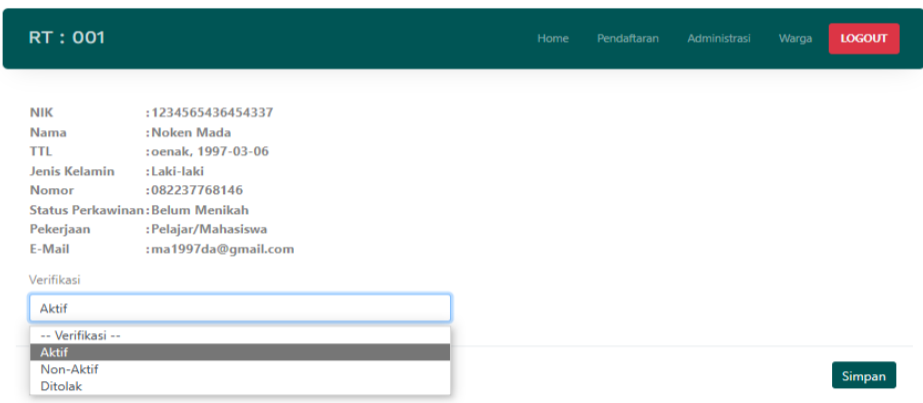

Gambar 4.20 Implementasi Tampilan Verifikasi Warga.

Tampilan pada Gambar di atas merupakan tampilan halaman verifikasi data warga oleh RT. Berikut *Source Code*-nya :

#### Koding 4.7 *Source Code* Tampilan Verifikasi Warga.

<div class=**"container mt-5"**><form action=**""** method=**"post"**><div class="modal-body"><table><tr>><th>Nama</th><th>:</th><th><?= \$data['user\_nama']?></th></tr>><tr>>th>TTL</th><th>:</th><th><</ ?=\$data['user\_tempat\_lahir']?>,<?=\$data['user\_tgl\_lahir']?></ th></tr><tr>><th>**JenisKelamin**</t:</th><th><?= \$data['user\_jk']?></th

Warga desa Oenak yang sudah selesai melakukan proses registrasi akun (*sign-up)*, data tersebut akan dicek oleh RT lalu RT diminta untuk melakukan proses verifikasi dengan 3 pilihan yaitu aktif, non-aktif dan ditolak.

#### **4.2.8 Implementasi Tampilan Permintaan Warga**

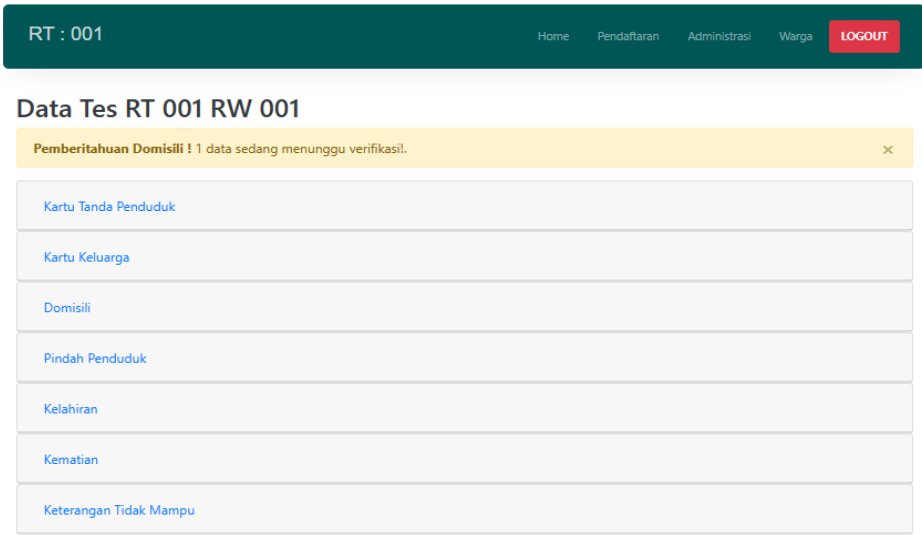

Gambar 4.21 Implementasi Tampilan Permintaan Warga.

Pada halaman ini menampilkan notifikasi permintaan warga pada aplikasi Pelayanan Administrasi ini. Berikut *Source Code*-nya :

#### Koding 4.8 *Source Code* Tampilan Permintaan Warga

<div class=**"container"** style=**"margin-top: 130px; marginbottom: 50px"**><div class=**"container mt-5"**> <h2 class=**"textdark"**>**Data** <?= \$namauser ?></h2> <div id=**"accordion"**><?php  $$sqlkk = mysqli query({$con, "SELECT * FROM kk WHERE kk rt =$ '\$ketuart' AND kk status = 'Menunggu Verifikasi RT'"); \$numkk = mysqli\_num\_rows(\$sqlkk);

Berdasarkan *Source Code* di atas dapat menampilkan halaman yang berisi notifikasi bahwa ada warga yang memesan layanan administrasi sehingga meminta RT untuk melakukan proses verifikasi data administrasi yang dikirim oleh warga yang bersangkutan.

#### **4.2.9 Implementasi Tampil Halaman Konfirmasi RT**

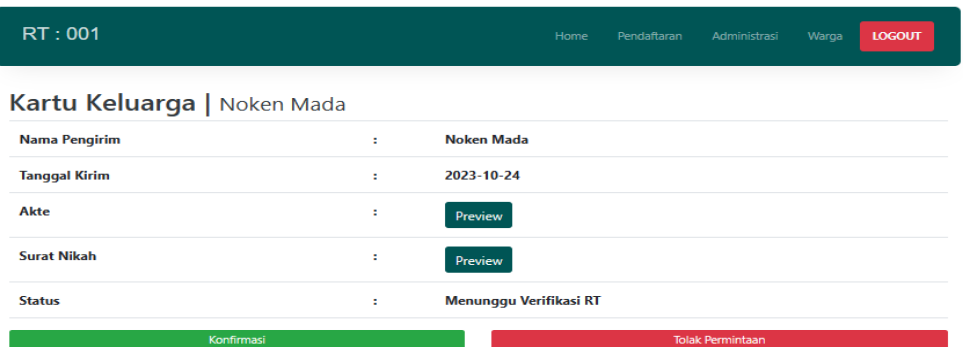

Gambar 4.22 Implementasi Tampilan Halaman Konfirmasi RT.

Gambar di atas merupakan tampilan halaman konfirmasi RT pada Aplikasi Pelayanan Administrasi yang dibuat. Berikut *Source Code*-nya :

Koding 4.9 *Source Code* Tampilan Halaman Konfirmasi RT

```
div class="col-lg-6"><a
href="?page=verifikasi&adm=kk&status=konfirmasi_rt&id=<?=
$data['kk_id'] ?>" class="btn btn-sm btn-success btn-block"
onclick="return confirm('Yakin ingin konfirmasi permintaan 
ini ?')">Konfirmasi</a></div><div class="col-lg-6">
```
Berdasarkan *Source Code* di atas Tampilan halaman konfirmasi RT berisi detail data administrasi warga yang mengirim ke RT untuk mengecek dan mengonfirmasikannya agar data tersebut diteruskan ke *admin* untuk melalukan proses selanjutnya. Terdapat 2 opsi pilihan yaitu konfirmasi dan tolak permintaan. Jika datanya sudah sesuai maka RT diminta untuk mengonfirmasi permintaan warga.

#### **4.2.10 Implementasi Tampilan** *Login Admin*

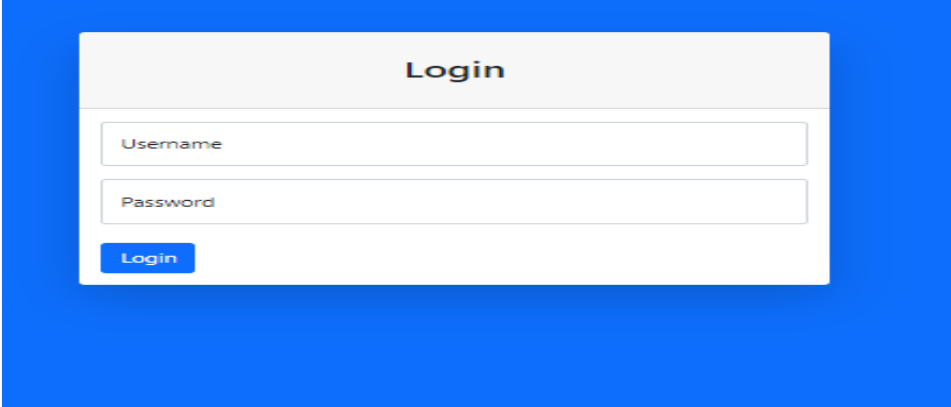

Gambar 4.23 Implementasi Tampilan *Login Admin.*

Tampilan pada gambar di atas adalah halaman *login admin* pada aplikasi Pelayanan Administrasi yang dibuat. Berikut *Source Code*-nya :

Koding 4.10 *Source Code* Tampilan *Login Admin*

```
div class="card-header"><h3 class="text-centerfont-weight-
light my-4">Login</h3></div><divclass="cardbody"><form
action="" method="post"><div class="form-floating mb-3">
<inputclass="formcontrol"name="username"type="text"placeholde
r="Username" /> <label>Username</label></div><divclass="form-
floating mb-3"> <input class="form-control" name="password"
type="password" placeholder="Password" />
```
Berdasarkan *Source Code* di atas *admin* diminta untuk *login* menggunakan *username* dan *password* agar dapat masuk ke halaman *admin.*

### **4.2.11Tampilan Halaman** *Admin*

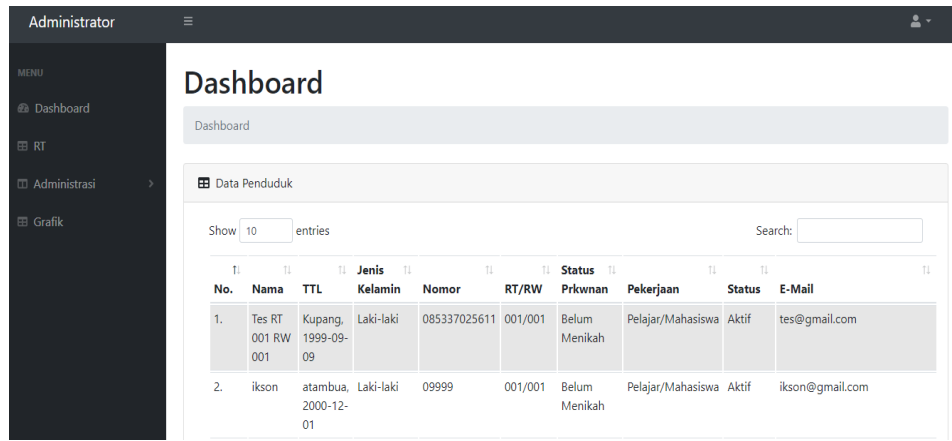

Gambar 4.24 Implementasi Tampilan Halaman *Admin.*

Halaman ini merupakan tampilan halaman utama *admin* pada Aplikasi Pelayanan Administrasi yang dibuat. Berikut *Source Code*-nya :

Koding 4.11 *Source Code* Tampilan Halaman *Admin*

```
<div id="layoutSidenav_nav"><nav class="sb-sidenav accordion 
sb-sidenav-dark" id="sidenavAccordion"> <div class="sb-
sidenav-menu"> <div class="nav"><div class="sb-sidenav-menu-
heading">Menu</div><a class="nav-link"href="?page=home"><div
class="sbnavlinkicon"><iclass="fasfatachometeralt"></i></div
>Dashboard</a><aclass="navlink"href="?page=rt"><divclass="sb
-nav-link-icon"><iclass="fasfa-table"></i
```
Berdasarkan *Source Code* di atas halaman utama *admin* menampilkan beberapa menu yaitu menu *dashboard* yang berisi tampilan data penduduk, menu RT, menu administrasi berisi jenis-jenis layanan administrasi dan menu grafik.

### **4.2.12 Implementasi Tampilan Data RT**

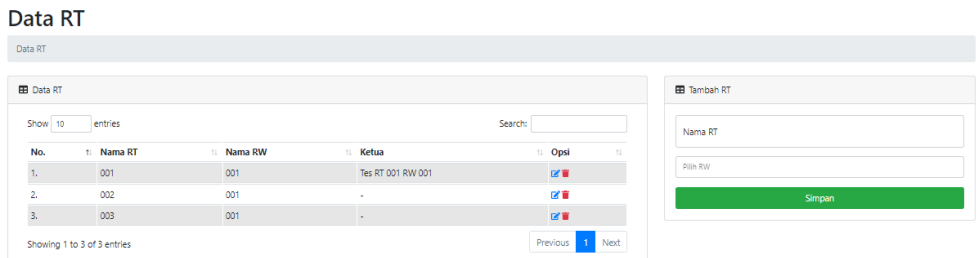

Gambar 4.25 Implementasi Tampilan Data RT.

Tampilan pada Gambar di atas merupakan tampilan data RT yang

terdapat di halaman *admin*. Berikut *Source Code*-nya :

Koding 4.12 *Source Code* Tampilan Data RT

```
<i class="fas fa-table me-1"></i>Data RT </div>
<div class="card-body"> <table id="datatablesSimple" <thead>
\langle \cdot \ranglethead> \langle \cdot \rangletbody>\langle \cdot \ranglephp$no = 1;$sql = mysqli query($con,
"SELECT * FROM rt, rw WHERE rt.rw id = rw.rw id"); while
(\text{Sdata} = \text{mysgli} \text{ fetch assoc}(\text{Ssgl})) {
$idketrt = $data['rt ketua_id']; $sqlketua =
mysqli query($con, "SELECT * FROM user WHERE user id =
'$idketrt'"); $dataketua =
mysqli fetch assoc($sqlketua);?><tr><td><?= $no++ ?>.</td>
<td><?= $data['rt_nama'] ?></td><td><?= $data['rw_nama']
?></td><td><?php
```
Berdasarkan *Source Code* di atas halaman ini menampilkan Tabel

data RT di desa Oenak. *Admin* berhak menambah dan menghapus serta

merubah data RT.

#### **4.2.13 Implementasi Tampilan Verifikasi** *Admin*

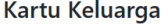

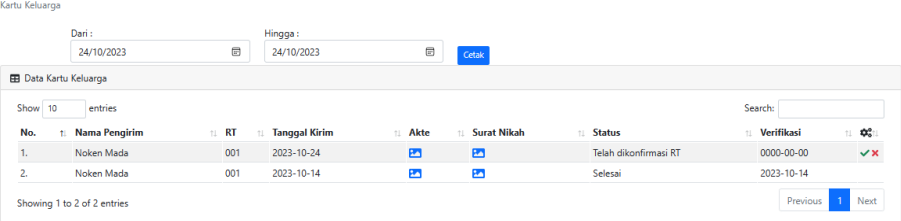

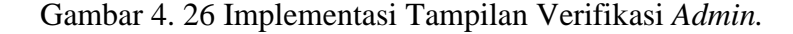

Menu ini adalah tampilan verifikasi *admin* pada aplikasi Pelayanan Administrasi yang dibuat. Berikut *Source Code*-nya :

Koding 4.13 *Source Code* Tampilan Verifikasi *Admin*

```
<tbody><?php$no = 1; $sql = mysqli_query($con, "SELECT * FROM
kk, user, rt WHERE kk.kk user = user.user id AND kk.kk rt =
rt.rt_id ORDERBYkk_idDESC");while($datamysqli_fetch_assoc($sql
)) {?><tr><td><?= $no++ ?>.</td><td><?= $data['user_nama'] 
?></td><td><?= $data['rt_nama'] ?></td><td><?=
$data['kk_tanggal'] ?></td><td
```
Berdasarkan *Source Code* di atas dapat dijelaskan bahwa menampilkan halaman verifikasi data administrasi warga yang telah diverifikasi oleh RT sehingga *admin* diminta untuk memverifikasinya agar permintaan warga tersebut dapat di cetak. Jika *admin* menekan tanda centang maka data administrasi tersebut berhasil di kirim ke warga yang bersangkutan melalui sebuah notifikasi *email* yang dikirimkan langsung ke warga tersebut agar segera *login* untuk mencetak data administrasi yang ia butuhkan tersebut. Jika *admin* menolak data yang diminta oleh warga maka secara otomatis sebuah notifikasi *email* akan dikirimkan ke warga bersangkutan bahwa permintaannya gagal, silahkan dicoba lagi.

## **4.2.14 Implementasi Tampilan Halaman Cetak**

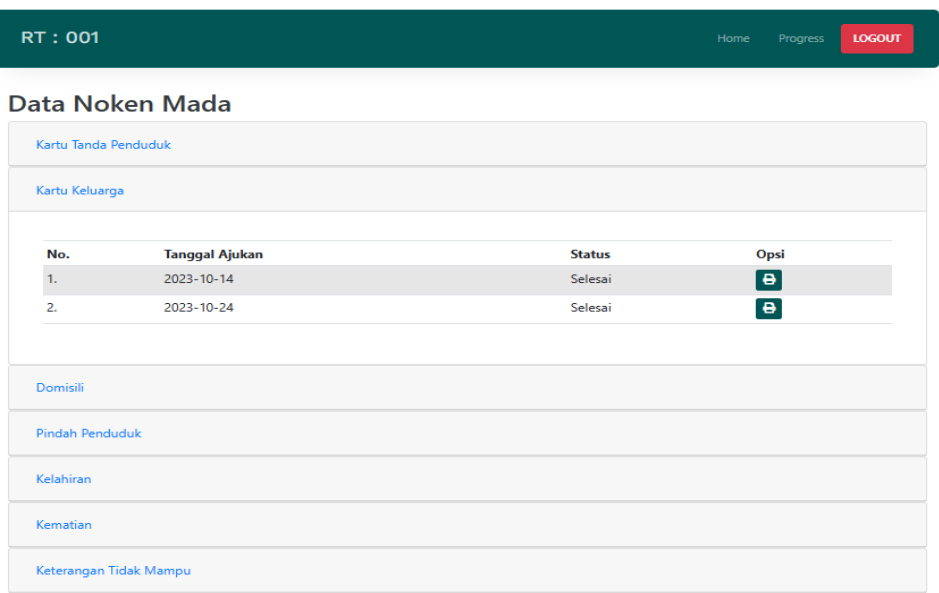

Gambar 4.27 Implementasi Tampilan Halaman Cetak.

Menu ini merupakan tampilan halaman cetak dokumen yang sudah

selesai diproses. Berikut *Source Code*-nya :

Koding 4.14 *Source Code* Tampilan Halaman Cetak

```
buttonclass="btnbtnlinkcollapsed"datatoggle="collapse"datatarget
="#collapseTwo" aria-expanded="false" aria-
ontrols="collapseTwo">Kartu Keluarga</button></h5></div><div
id="collapseTwo" class="collapse" aria-labelledby="headingTwo"
dataparent="#accordion"><divclass="cardbody"><divclass="cardbody
tableresponsive">
```
Berdasarkan *Source Code* di atas dapat dijelaskan bahwa halaman ini terdapat data-data administrasi yang sudah selesai di proses, sehingga warga dapat mengunduh laporan administrasi yang dibutuhkan dengan mudah.

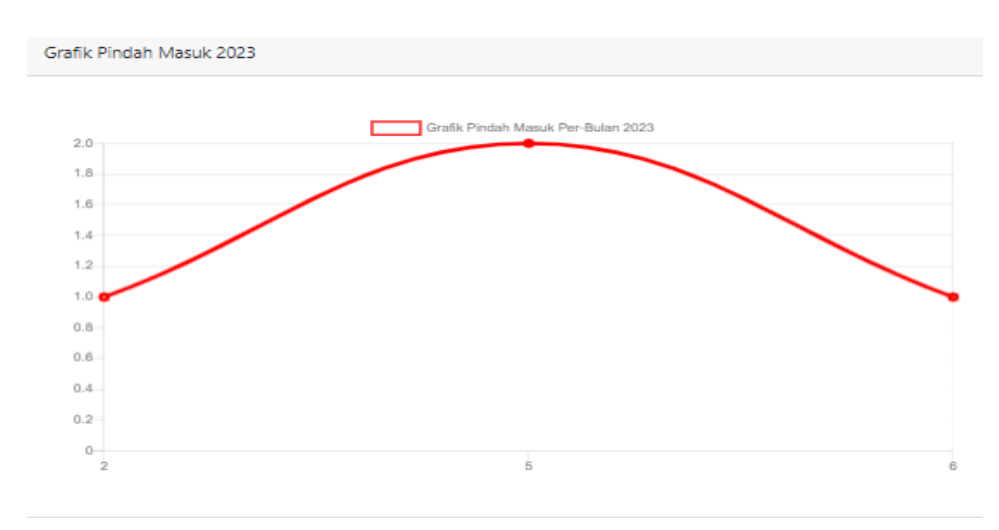

### **4.2.15 Implementasi Grafik Data Administrasi**

Gambar 4.28 Implementasi Grafik Data Administrasi.

Tampilan Gambar di atas adalah grafik data administrasi pada aplikasi

Pelayanan Administrasi yang dibuat. Berikut *Source Code*-nya :

Koding 4.15 *Source Code* Grafik Data Administrasi

```
<div class="container-fluid px-4"> <h1 class="mt-
4">Grafik</h1><ol class="breadcrumb mb-4"><li
class="breadcrumb-item active">Grafik</li></ol><div
class="row"> <div class="col-lg-6"> <div class="card"><div
class="card-header"> Grafik KTP </div> <div class="card-
body"> <div class="cardbody"><canvasid="ktp"></canvas>
```
Berdasarkan *Source Code* di atas menampilkan grafik dari salah satu data administrasi. Grafik ini mempunyai fungsi untuk menampilkan banyaknya warga desa Oenak yang mengurus administrasi tersebut. Pada grafik di atas sumbu x menunjukkan bulan dan sumbu y menunjukkan jumlah data administrasi.